## **Virtual Meeting Access Information**

Click to join from a computer or mobile device <a href="https://call.lifesizecloud.com/8211478">https://call.lifesizecloud.com/8211478</a>

PASSWORD: A password is not required to access the meeting.

## **Using Lifesize:**

Follow these helpful tips to make your Lifesize meeting experience a pleasant one.

| <b>%</b> | Keep your microphone muted unless you are speaking.  This reduces background noise which can cause other people's sound to cut out.  If you leave your microphone unmuted, the moderator may mute it for you.                                                                                                    |
|----------|----------------------------------------------------------------------------------------------------|
|          | Use the "Raise Your Hand" feature to indicate that you would like to speak.                                                                                                    |
|          | It is likely that there will be more participants in this meeting than will be visible on the screen at one time. Using the "Raise Your Hand" feature will ensure the moderator gives everyone a chance to speak (rather than watching the individual video squares for waving hands). Your hand remains raised until either you lower it or the moderator lowers it for you. |
|          | Use a headset with a microphone or headphones/earbuds                                                                                                    |
|          | Sometimes the audio coming out of your devices speakers interferes with the sound of                                                                                                    |
|          | you speaking into your microphone, creating a feedback loop. To avoid this, we                                                                                                    |
|          | recommend that you listen to the meeting audio with headphones or earbuds.                                                                                                    |
|          | Connect to the internet via an ethernet cable rather than wifi, if possible                                                                                                    |
|          | A hardwired internet connection is more likely to be stronger than wifi                                                                                                    |
|          | If you are having issues with the Lifesize app, try connecting through a web browser                                                                                                    |
|          | Lifesize support has told us that meeting participants that are having repeated issues                                                                                                    |
|          | with the desktop client or mobile app may have better success connecting through a                                                                                                    |
|          | web browser (preferably Chrome).                                                                                                    |
|          | Make sure you can connect prior to the meeting                                                                                                    |
|          | The meeting is active and you are welcome to connect at any time to make sure your                                                                                                    |
|          | equipment is set up and working properly.                                                                                                    |
|          | We also recommend that you connect 10-15 minutes prior to the start of the meeting to ensure everything is working properly.                                                                                                    |

#### Joining a meeting from the desktop client or app

Meeting link: <a href="https://call.lifesizecloud.com/8211478">https://call.lifesizecloud.com/8211478</a>

Clicking the link will launch the desktop client or app. If you do not have the desktop client or app installed, you will be prompted to install it.

Check your audio/video settings and join the meeting. If you are successful, you will see a screen similar to this one.

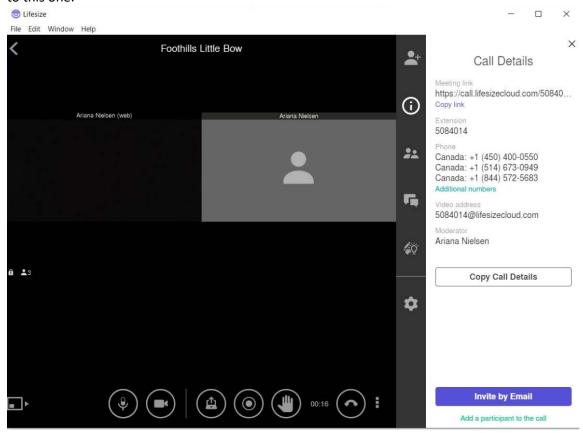

#### **Lifesize Controls**

There are a set of buttons across the bottom that you can use during the meeting. Here are descriptions of the ones that you will most likely be using.

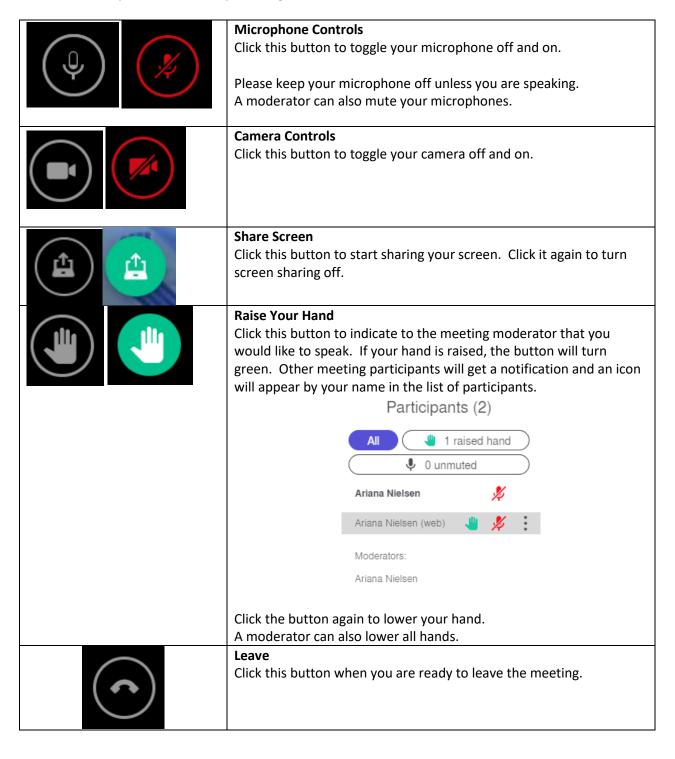

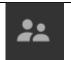

Appears in the vertical menu bar in the client

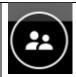

Appears in the horizontal menu at the bottom of the web client window

## **Participant List**

Clicking this button will allow you to view the list of meeting participants.